# **PTC<sup>®</sup> Live Global**

Query Builder Tips & Tricks *Windchill PDMLink 10.1 (M020)*

**Al Anderson** PLM Architect

September 25, 2015

Caterpillar: Non Confidential

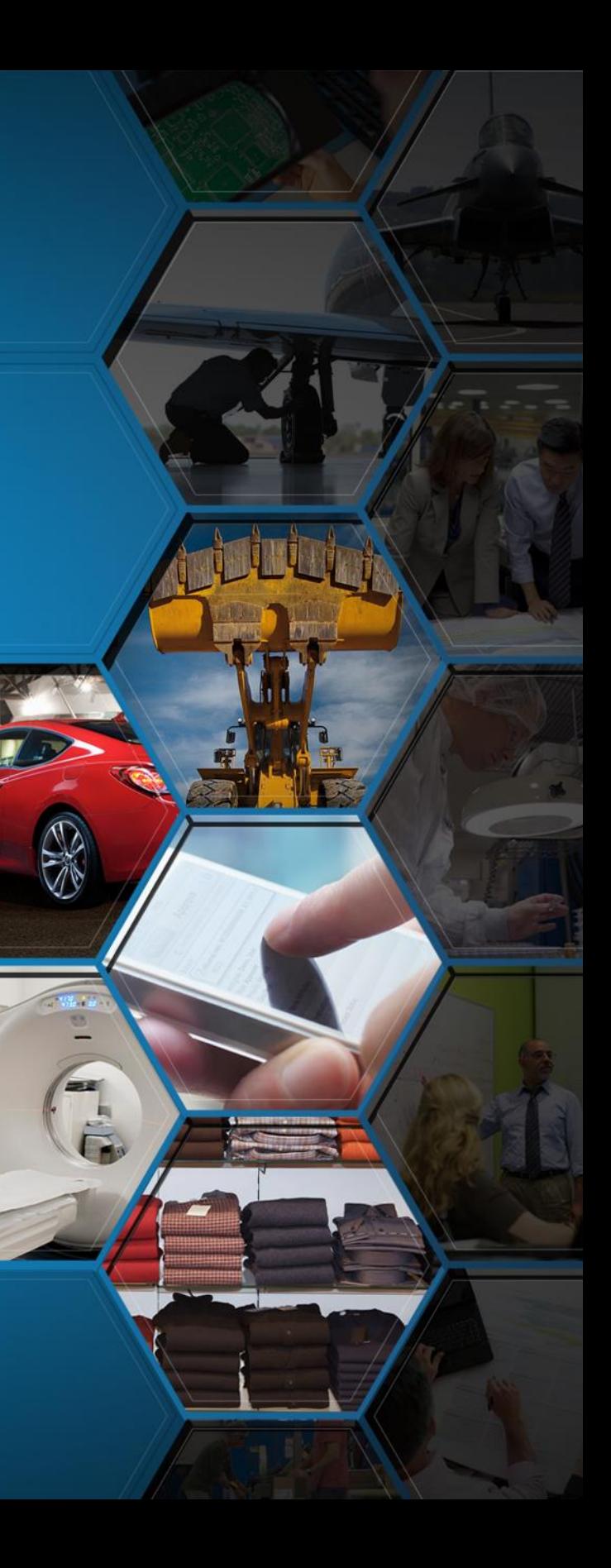

2

# Outline – Query Builder Tips & Tricks

## **Change Process Metrics**

**Caterpillar: Non Confidential**

- Show all WIP and Exits up to 1 Year Old (Rolling)
- Total Cycle Time = WIP / Exit Rate
- Group and Filter by Team, Category, etc.
- Exits by Month and by Day
- Inputs by Month and by Day
- **Project Task Burn Down Metrics** 
	- Task Status: On Time, Late, Not Late, Completed
	- Group project tasks using Ad Hoc "Prefix Codes"
- **Task List Status for Change Management** 
	- Outer Joins for Multiple Object Types
	- Group and Filter by Name

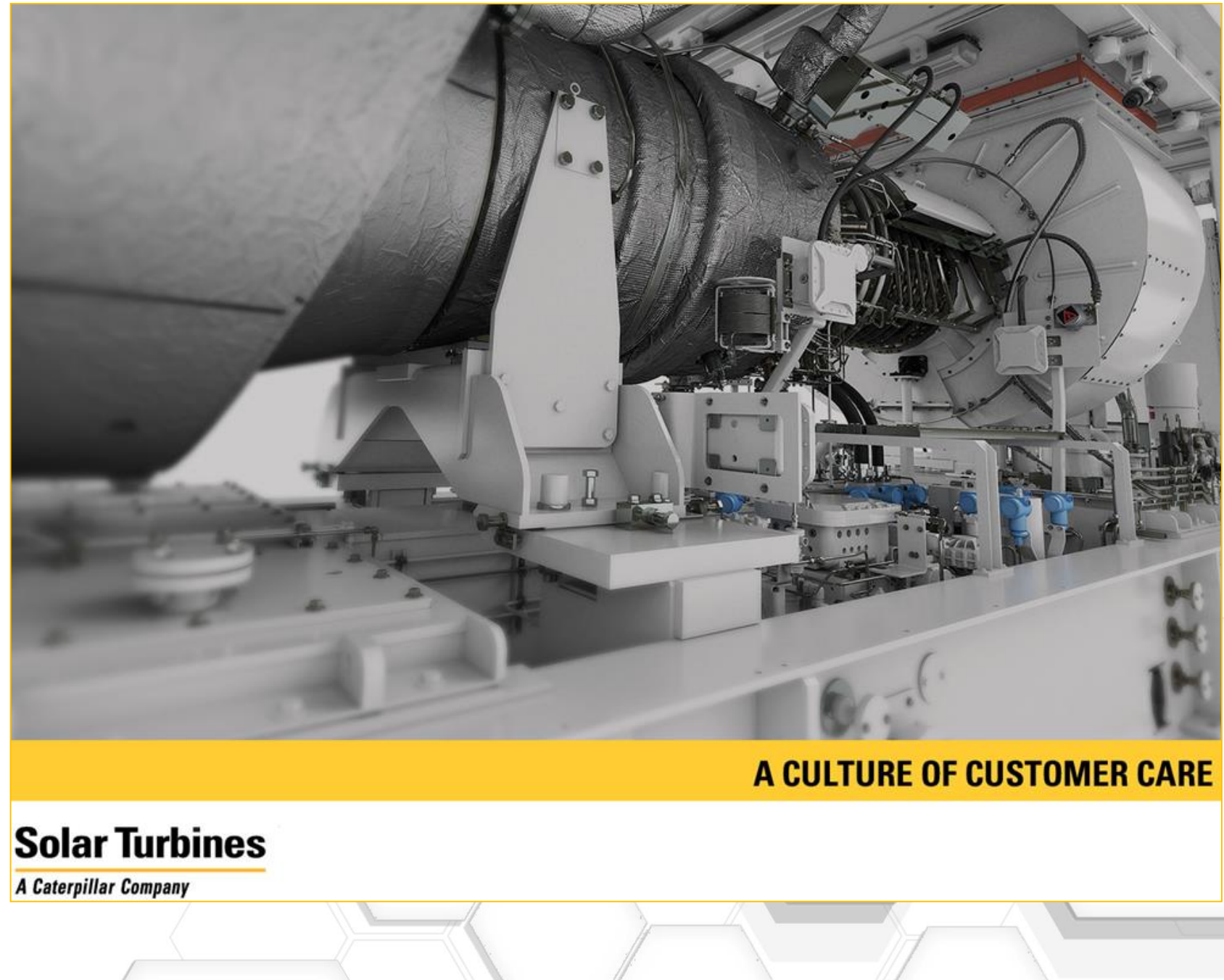

# Change Process Metrics Preview

**2 3** 1. ECR Work In Process (WIP) – Hide exit states to show only WIP in chart.

2. ECR Exits by Month

– Hide WIP states to show only Exits in chart so that the "Created" Date for Current Phase = Exit Date

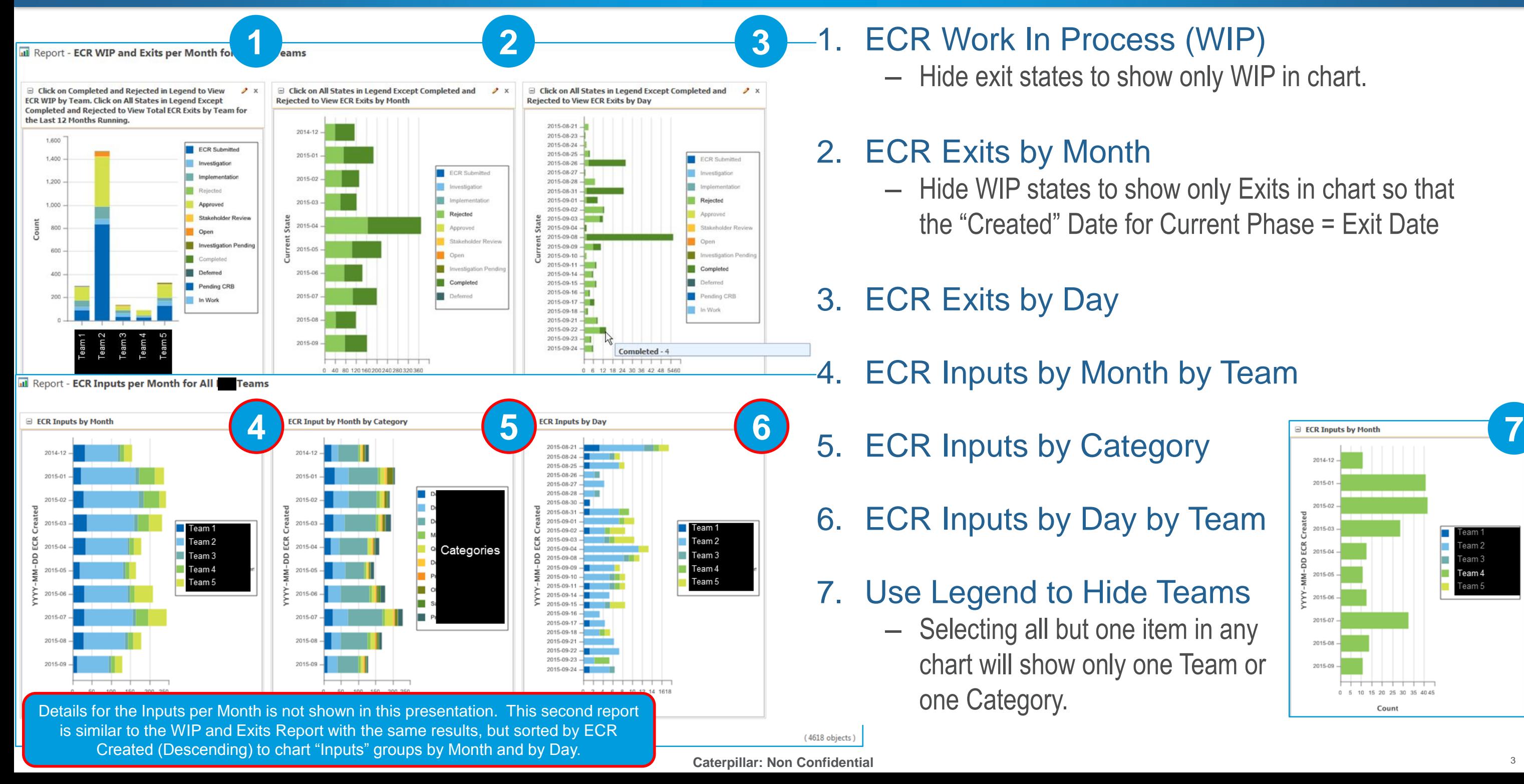

3. ECR Exits by Day

4. ECR Inputs by Month by Team

5. ECR Inputs by Category

- 6. ECR Inputs by Day by Team
- 7. Use Legend to Hide Teams – Selecting all but one item in any chart will show only one Team or one Category.

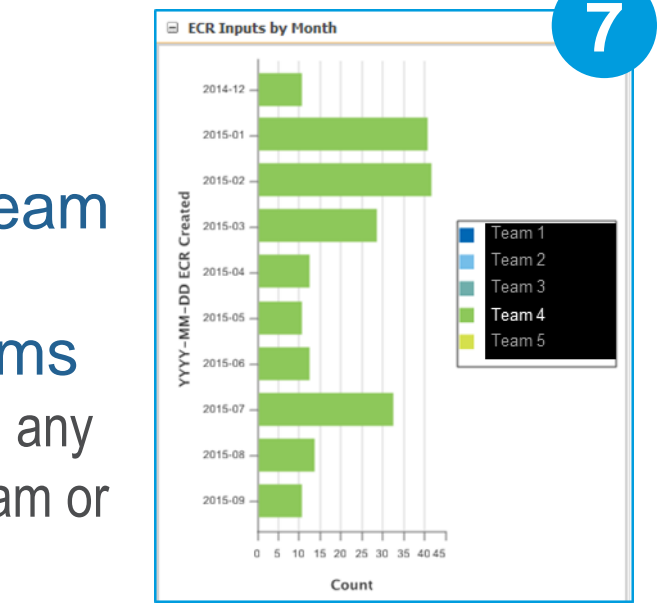

# Project Task Burn Down Metrics Preview

- 1. Enterprise Change Task (WTChangeActivity2) State grouped by ad hoc Name Prefixes
	- ECT Name Prefixes (e.g. "PRE-", "DSN-", "MDL-", "ELS-", "PID-", "LAY-", etc.) allow project manager to create ad hoc groups to track status at any time to suit the needs of the project without help from IT.
	- For NPI-type projects, all ECNs are grouped by a single ECR for reporting purposes, even if other ECRs also exist.

### **Caterpillar: Non Confidential** 3. ECTs Grouped by Need Date with the ability to easily filter our Completed and Canceled ECTs using the Legend.

### **PTC**<sup>*c*</sup> Live Global

(280 objects)

## 2. ECT Status based on ECT Need Date

- Need dates are mass updated regularly from Project Plan using copy paste (Solar Customization).
- Status shown as "1. Late", "2. Not Late", "3. Done Early", and "4. Done" are based on a Query Builder trick shown later.

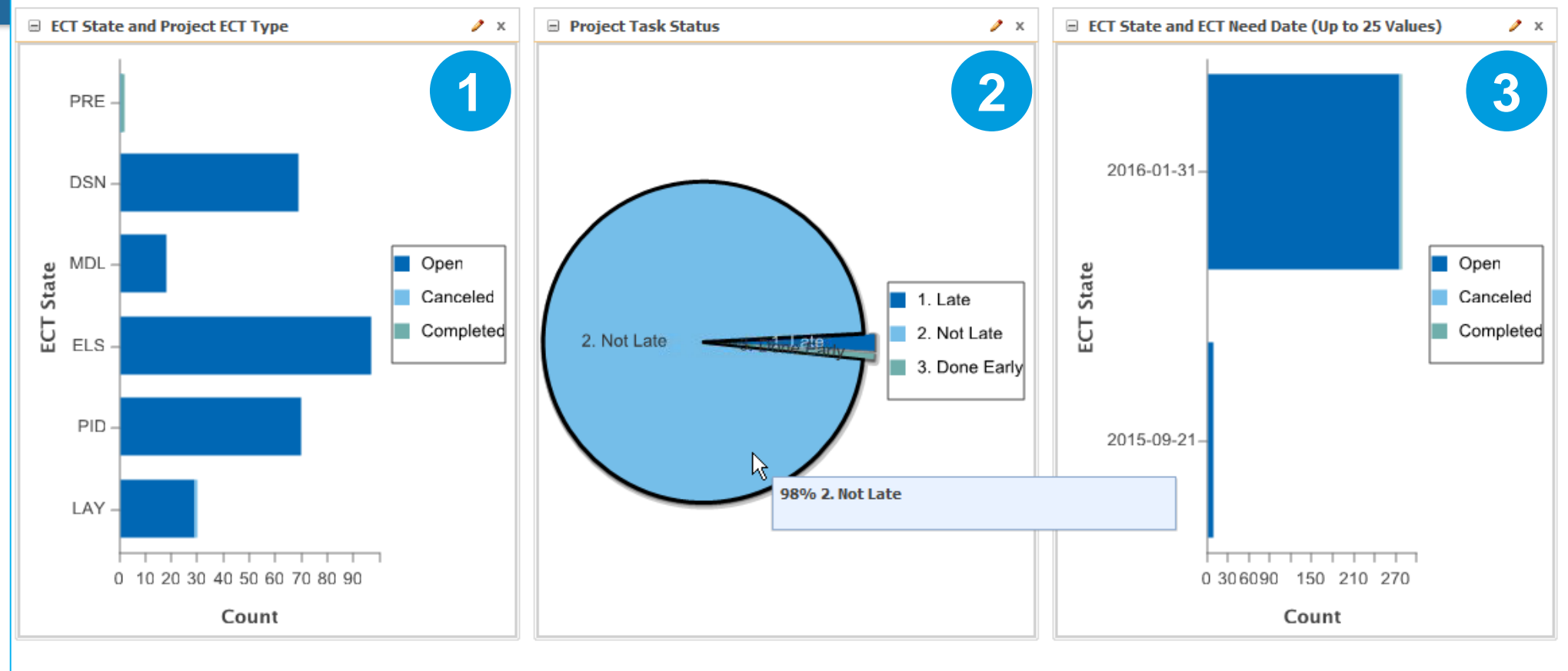

Results Table

# Task List Status for Change Management Preview

- 1. Task "Last Modified" shows Date Completed when Accepted and Potential are filtered out.
- 2. WIP Tasks grouped by User when Completed is filtered out.
- 3. Task Status by User Full Name allows for viewing any one user's tasks by filtering others out.
	- Often we will exclude exit task in the Query Builder Criteria to only Show Accepted and Potential Tasks.

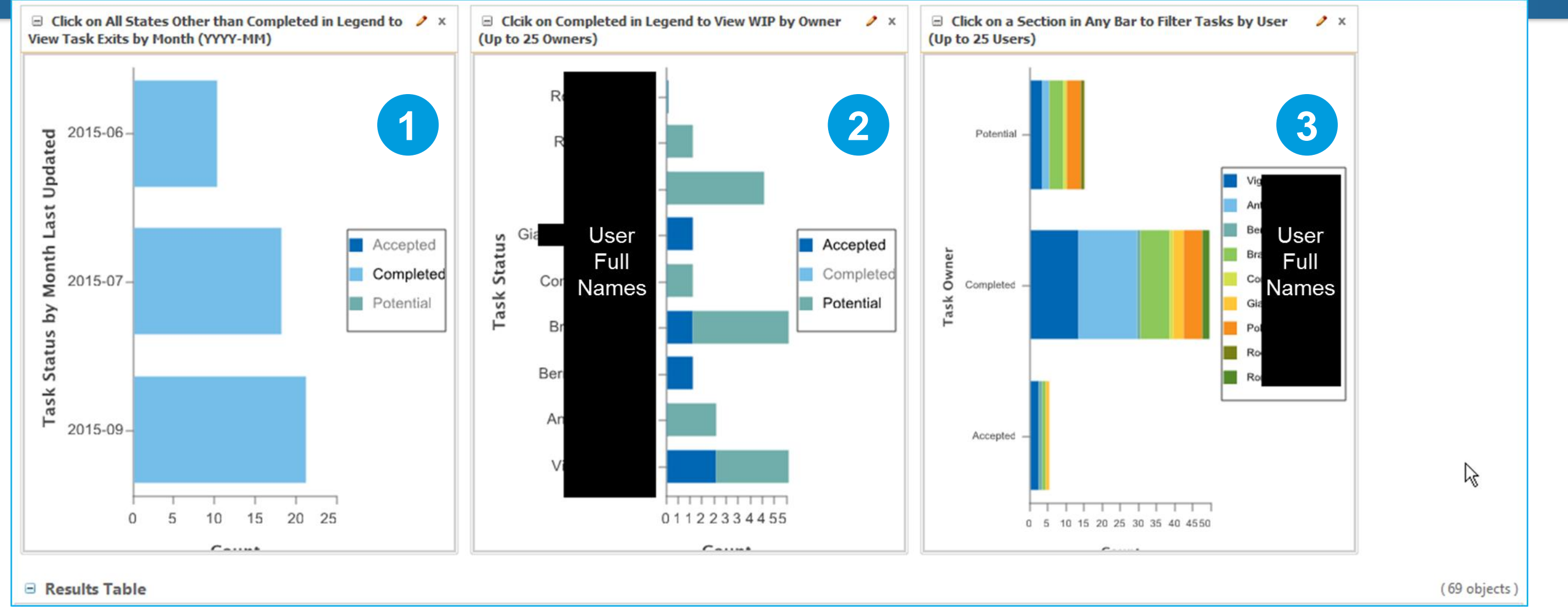

# Change Process Metrics

## **PTC**<sup>®</sup> Live Global

## 1. From

- **ECR** (WTChangeRequest2) – **Phase** used to get "Created"
- - Date of "Current Phase" to
	- indicate "Exit" for ECRs in an
	- Exit State.
- **Context** for filtering
- **Team Template** for grouping

# 2. Join

– **Note** the "**Current Phase**" link form **Phase** to **ECR**.

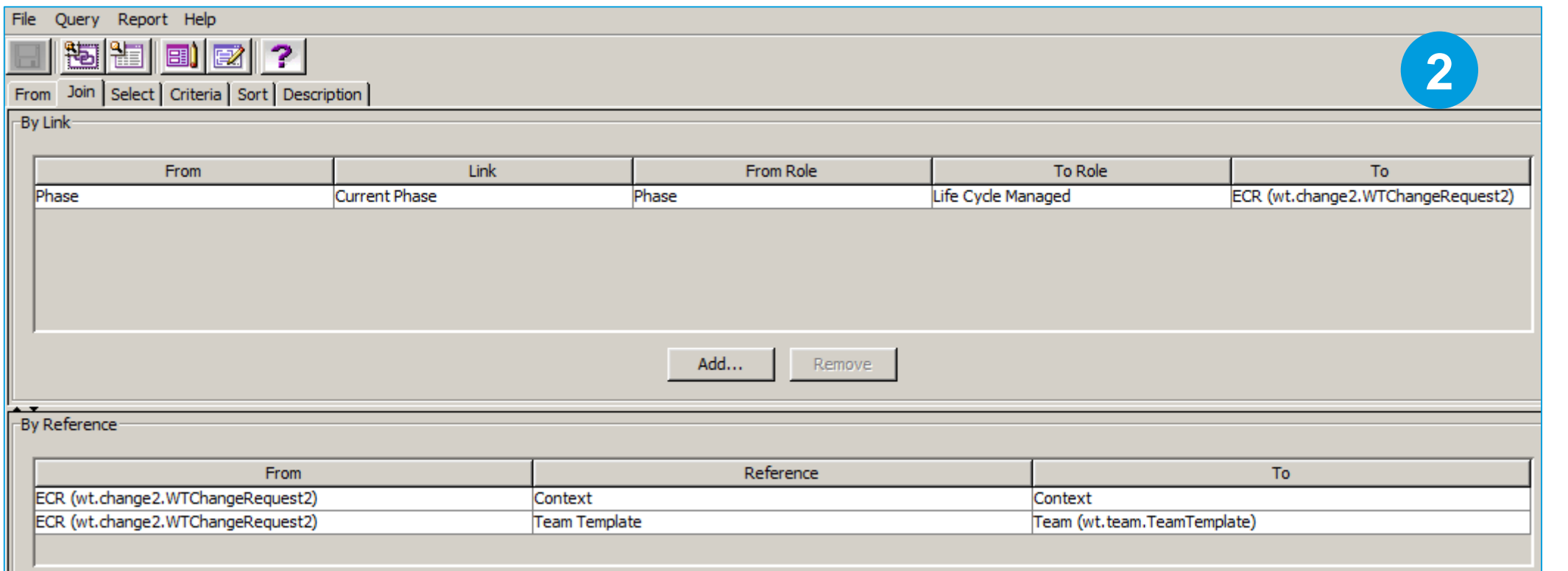

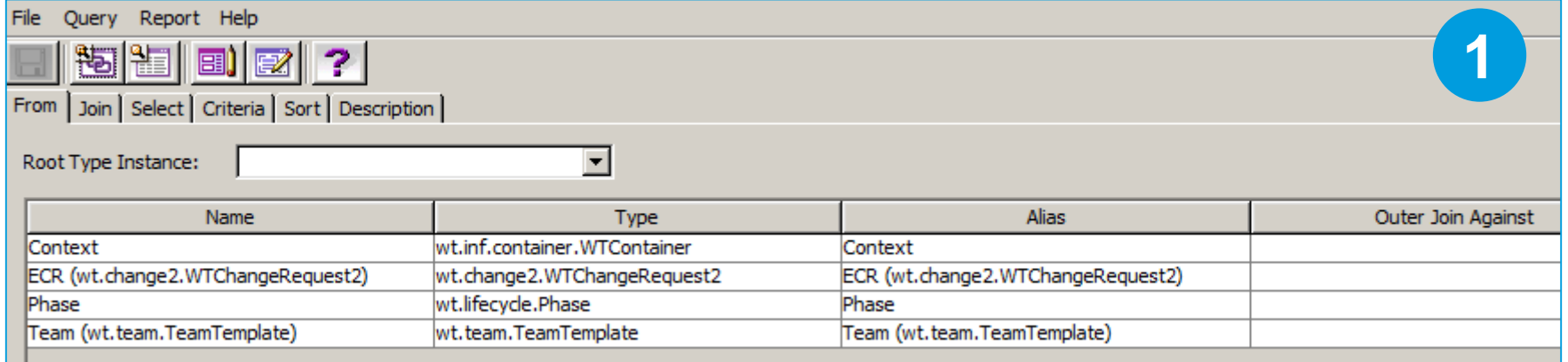

# Change Process Metrics

**Caterpillar: Non Confidential**

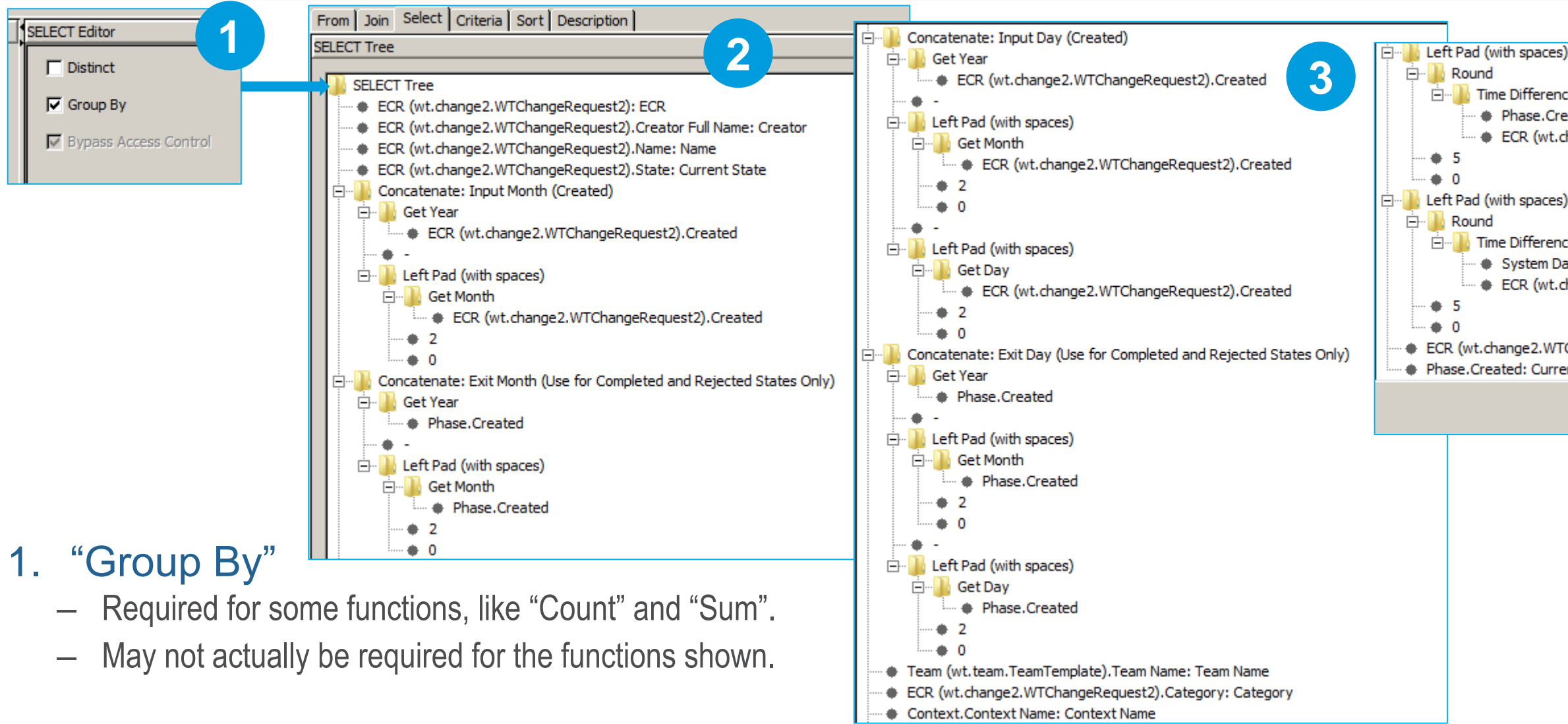

- Select Note the Left Pad (with spaces) format to create a YYYY-MM and YYYY-MM-DD format to simplify sorting and graphing.
- Select (continued) Note the use of "Concatenate" to show "Exit Day (Use for Completed and Rejected States Only)"
- Select (continued) Note the use of "Time Difference(days)" to show WIP age for WIP states, and Days to Complete for Exit states.

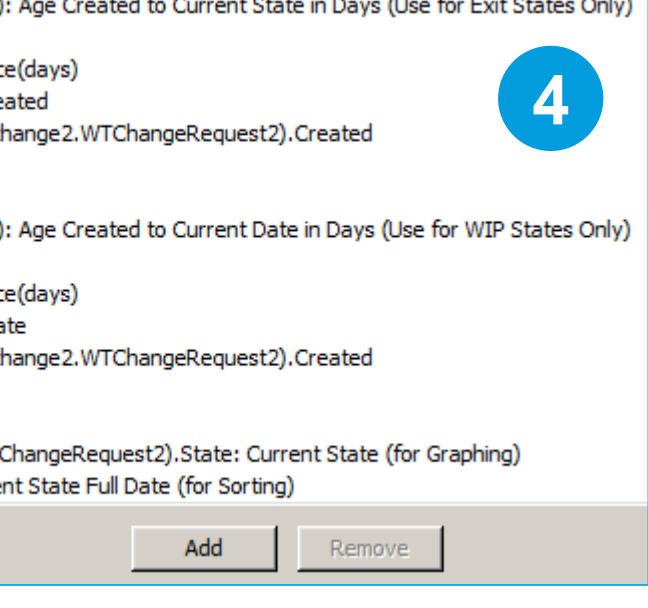

# Change Process Metrics

## 1. Criteria

- **Note** the use of an OR Boolean to show **all WIP** (where state does not equal either Completed or Rejected) AS WELL AS all **Exit States that reached their current terminal state within the last one year, running**.
- Note the use of a second OR Boolean to show exactly 5 Team Templates by Name.

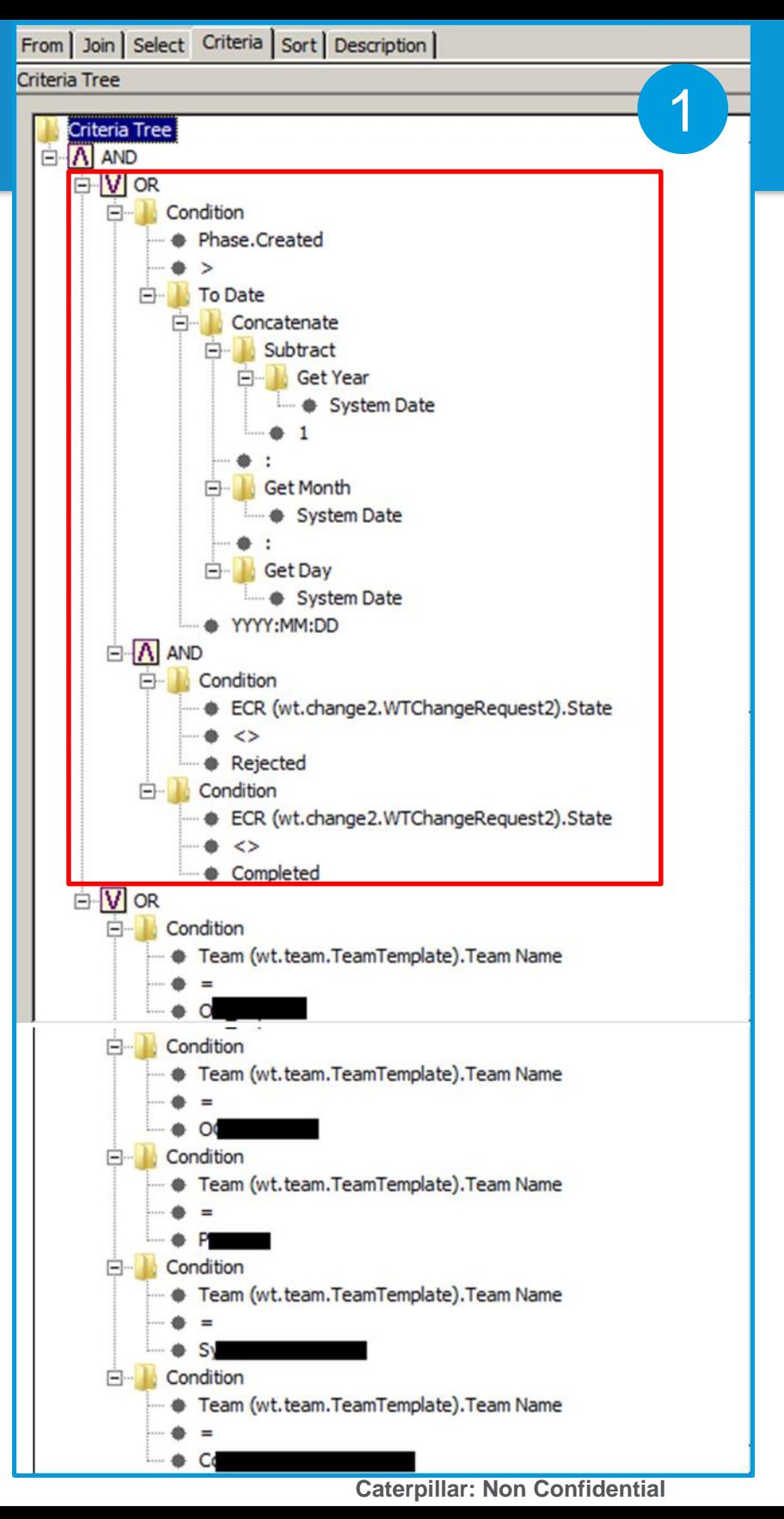

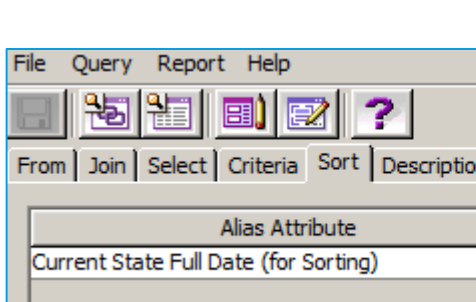

## **PTC**<sup>®</sup> Live Global

# 2. Sort

- It is essential to sort **Descending by Current State Full Date (for Sorting)**  to ensure that the Exits by Day and Month line up properly in the charts that auto -populate when a saved report runs.
- Do not Sort by the YYYY-MM( -DD) formats because they will not sort in chronological order.

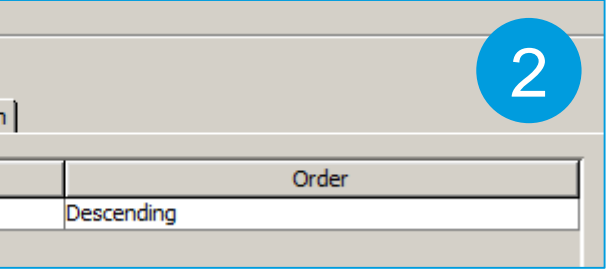

## 7. Watch out for the affect on charts after column Sorting in the same browser session!

8. You can directly link to the saved report from department

# Preview, Generate, Chart, Save & Run Reports

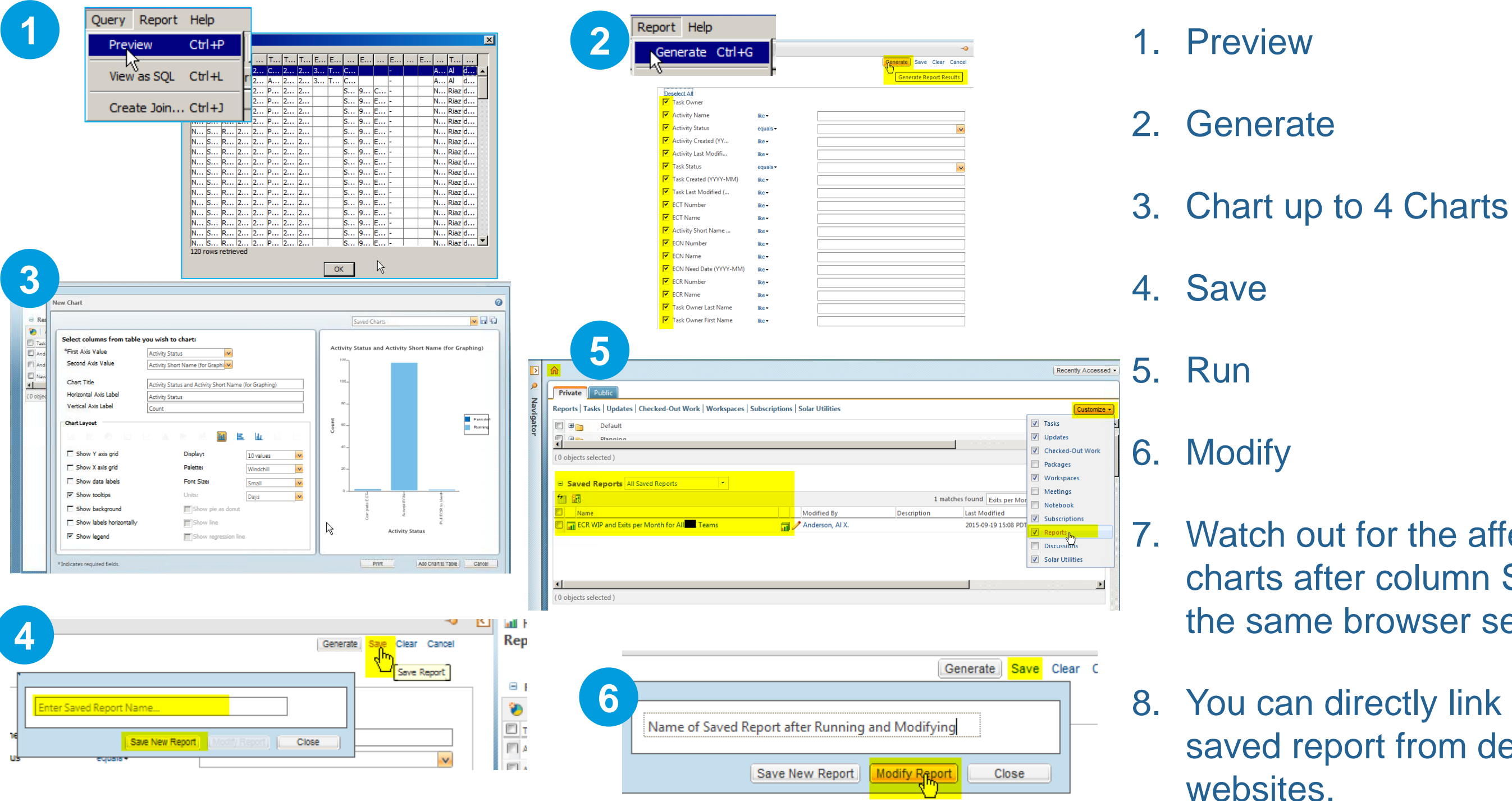

**Caterpillar: Non Confidential**

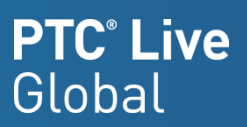

# Change Process Metrics – Review

– Hide exit states to show only WIP in chart.

## 2. ECR Exits by Month

– Hide WIP states to show only Exits in chart so that the "Created" Date for Current Phase = Exit Date

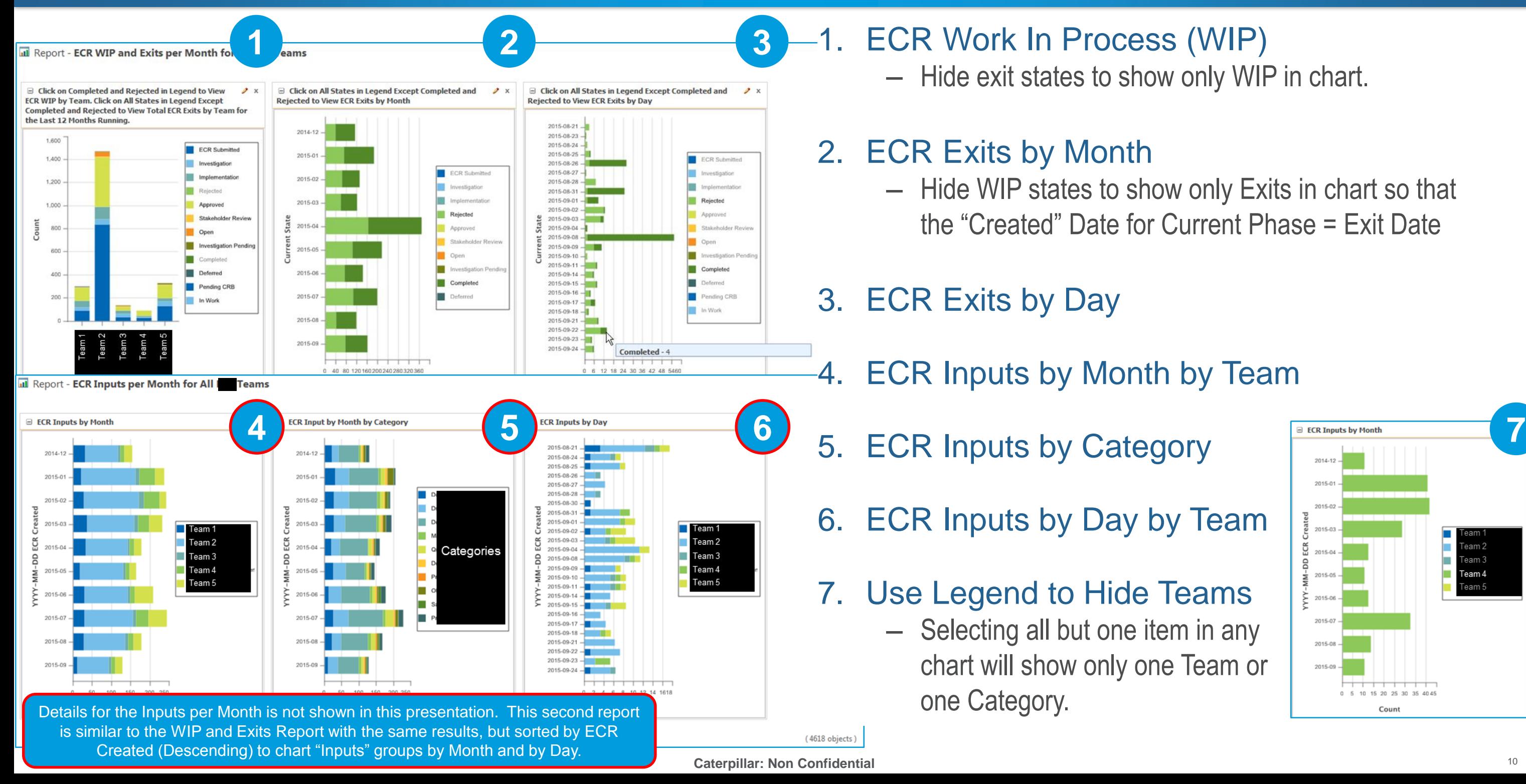

**2 3** 1. ECR Work In Process (WIP)

3. ECR Exits by Day

- 4. ECR Inputs by Month by Team
- 5. ECR Inputs by Category
- 6. ECR Inputs by Day by Team
- 7. Use Legend to Hide Teams – Selecting all but one item in any chart will show only one Team or one Category.

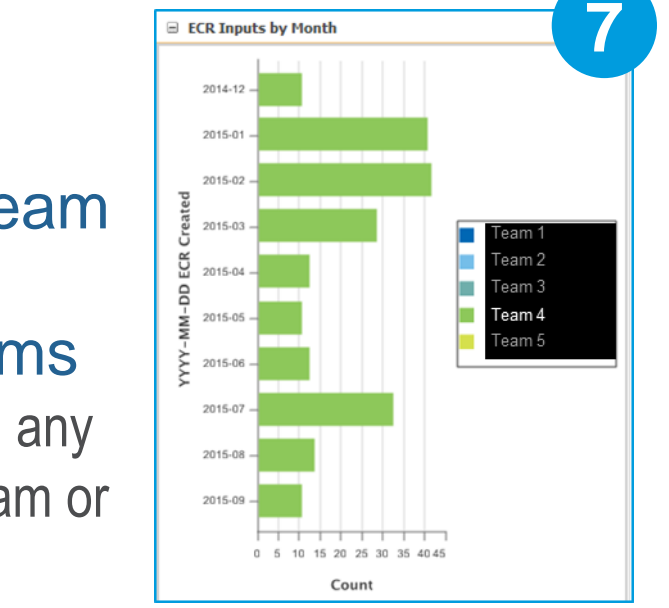

- 1. The trick to calculating whether an ECT is on time or late for a major project (NPI, etc.).
	- A master ECR represents the entire project, even if ECNs have other ECRs attached to them.
	- The master ECR allows you to group all ECTs on all ECNs by a single ECR number, then use a Sub Select and Functions to compare ECT Need Date to the current System Date in order to reach the value of 0, 10, 20, or 30, and return the "Part" object with that Number, then display its "Name" to show whether the ECT is on time, or late.

- 2. All ECNs that have ECTs that "Burn Down" to complete a project plan are part of the master ECR's Implementation Plan.
- 3. Ideally, every ECT is in an MS Project Plan with Need Date.

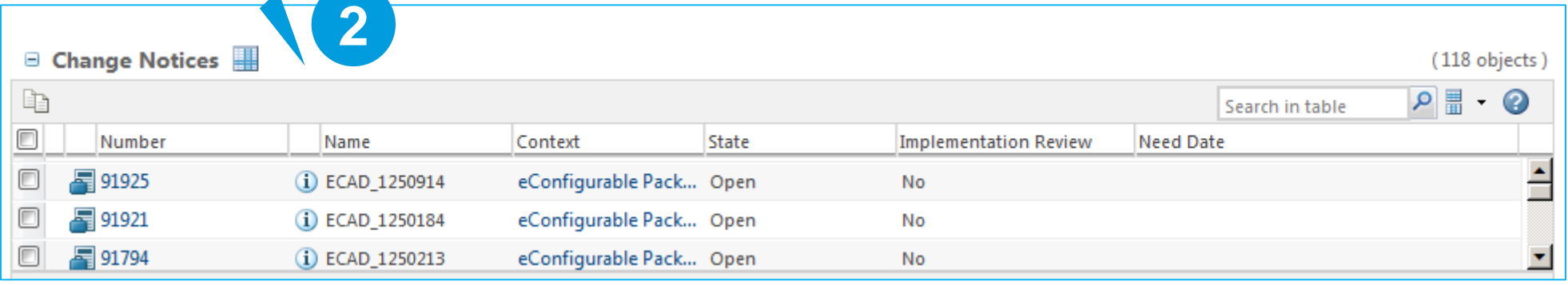

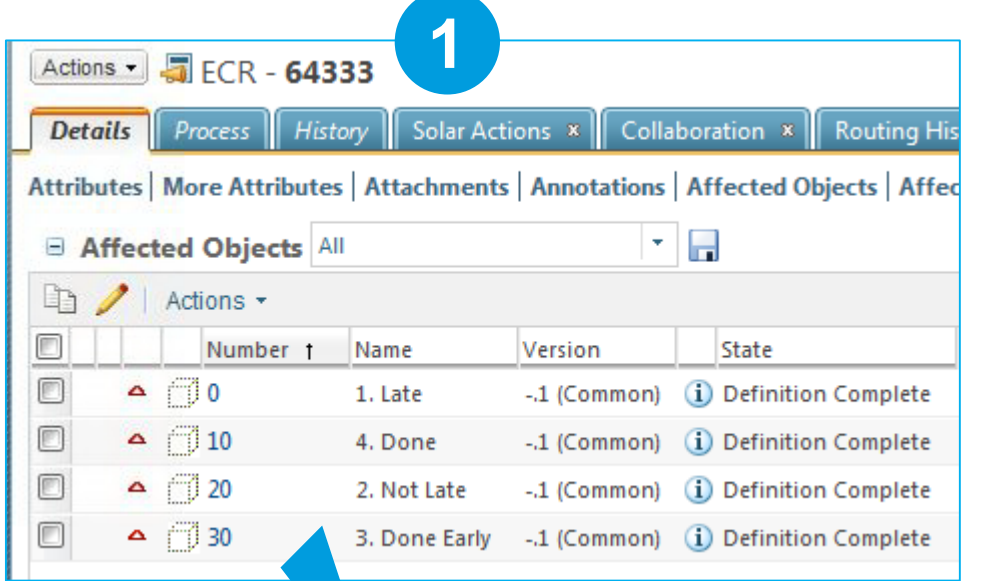

### **PTC**<sup>*c*</sup> Live Global

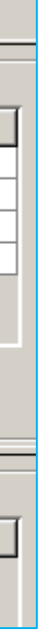

## **1. From**

– Note the "Part" joined to the ECR using the "Relevant Request Data" to link the look up objects to the ECR.

## **2. Join**

– Note that the ECR is linked to the ECN that is linked to the ECT. Since the focus is on ECTs only, no Outer Joins are necessary.

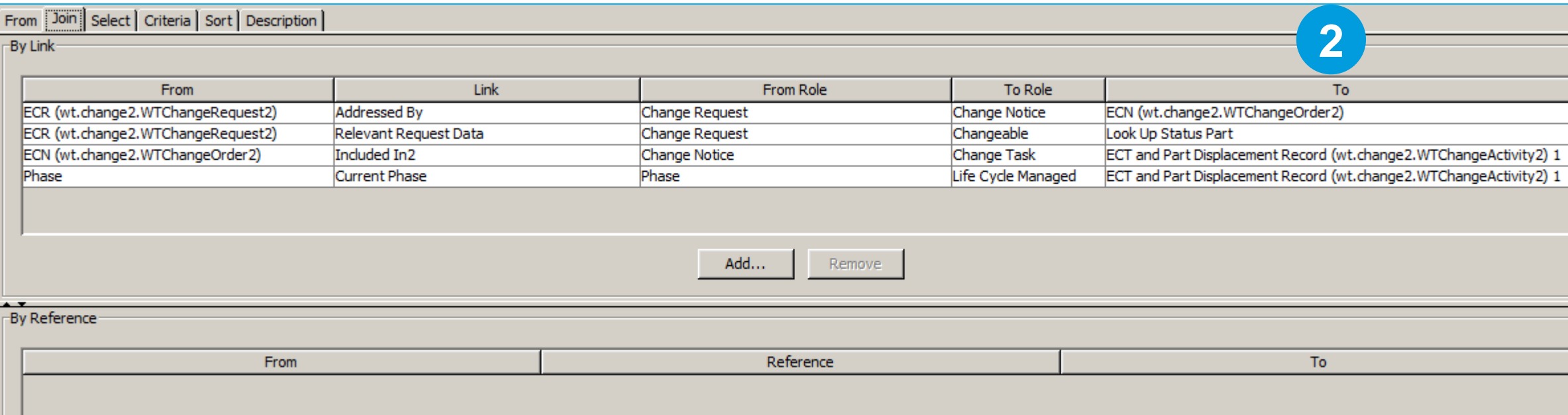

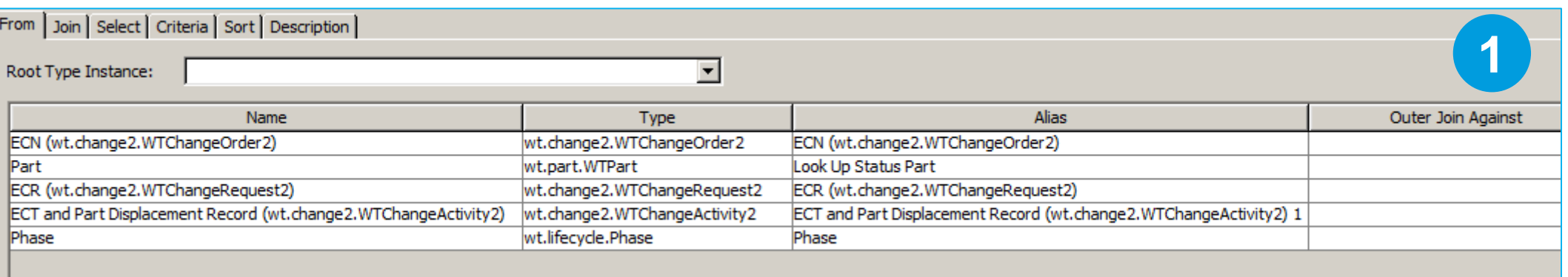

From Join Select Criteria Sort Description

## 1. Select

– Note the use of "Sub String" to find "Project ECT Type" based on the first occurrence of

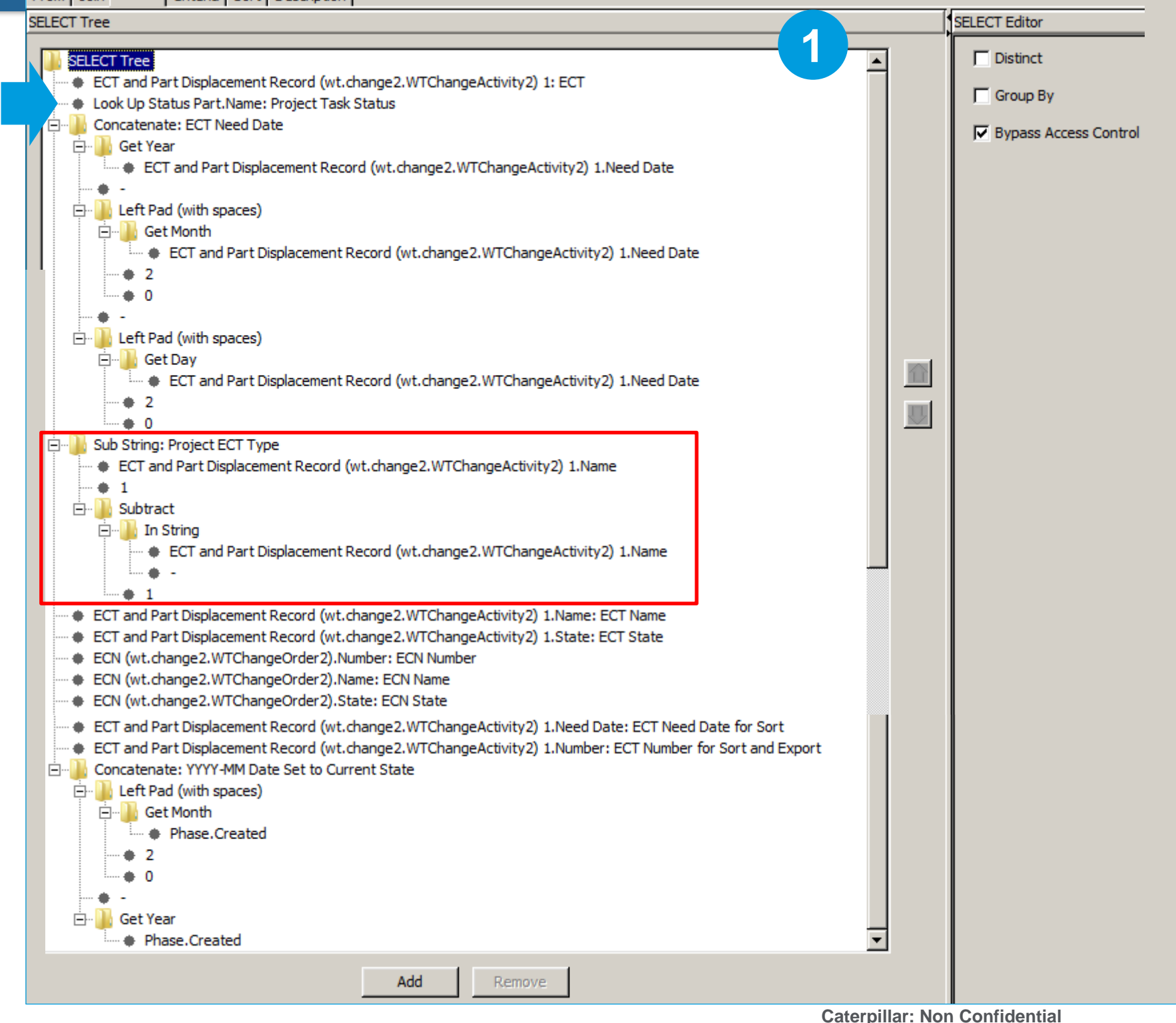

2. Note that it is only necessary to Select the "Look Up Status Part.Name" to show the "Project Task Status" of an ECT based on a user defined prefix in the ECT

- a constant "-" delimiter.
- Name field.
	- Sub Select on the Criteria tab.

– The correct part number will be found in a

**2**

**Caterpillar: Non Confidential**

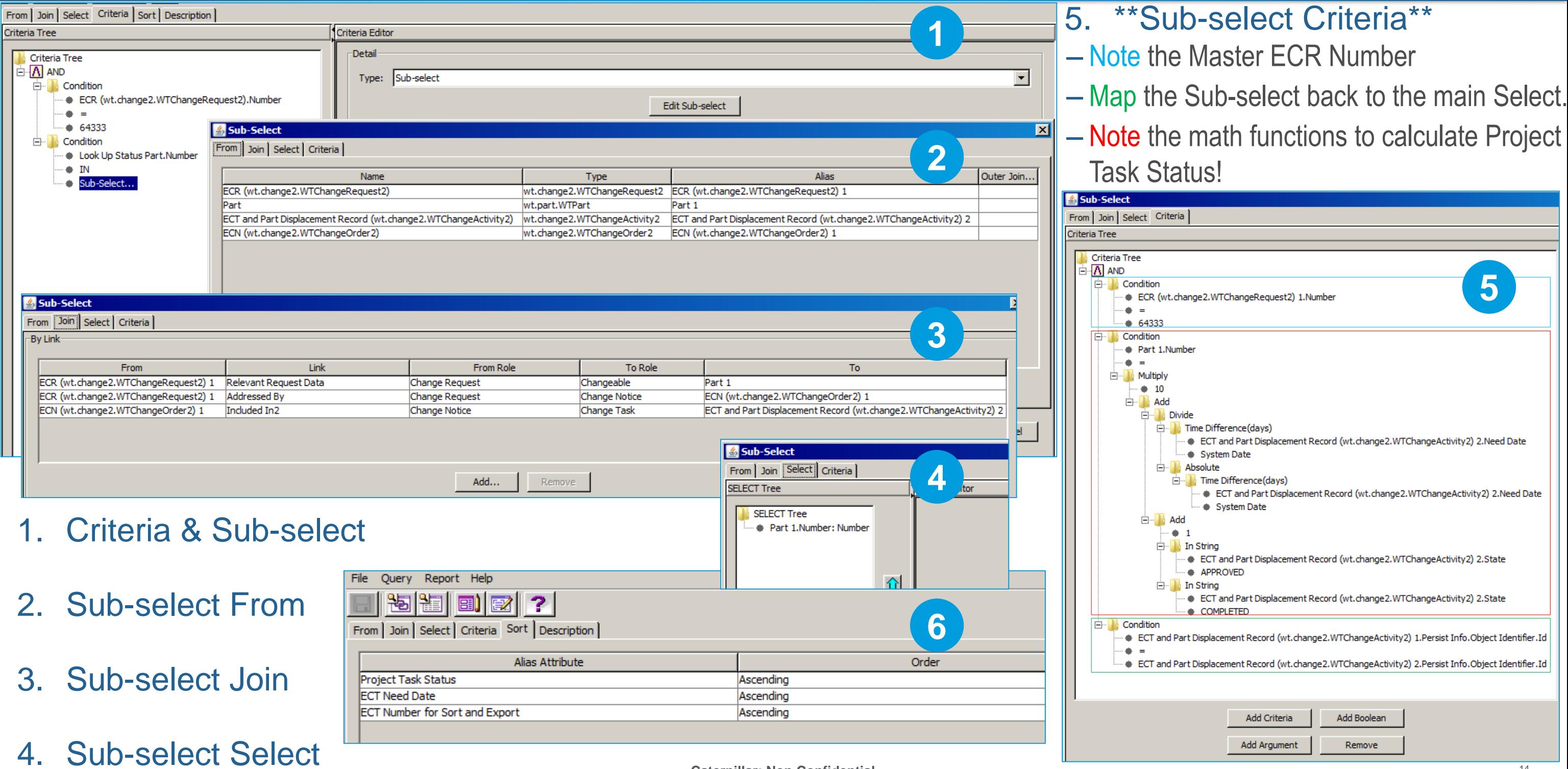

**Caterpillar: Non Confidential**

## **PTC**<sup>*c*</sup> Live Global

## select Criteria\*\* laster ECR Number ath functions to calculate Project

## b-select back to the main Select.

4. Sub-select Select

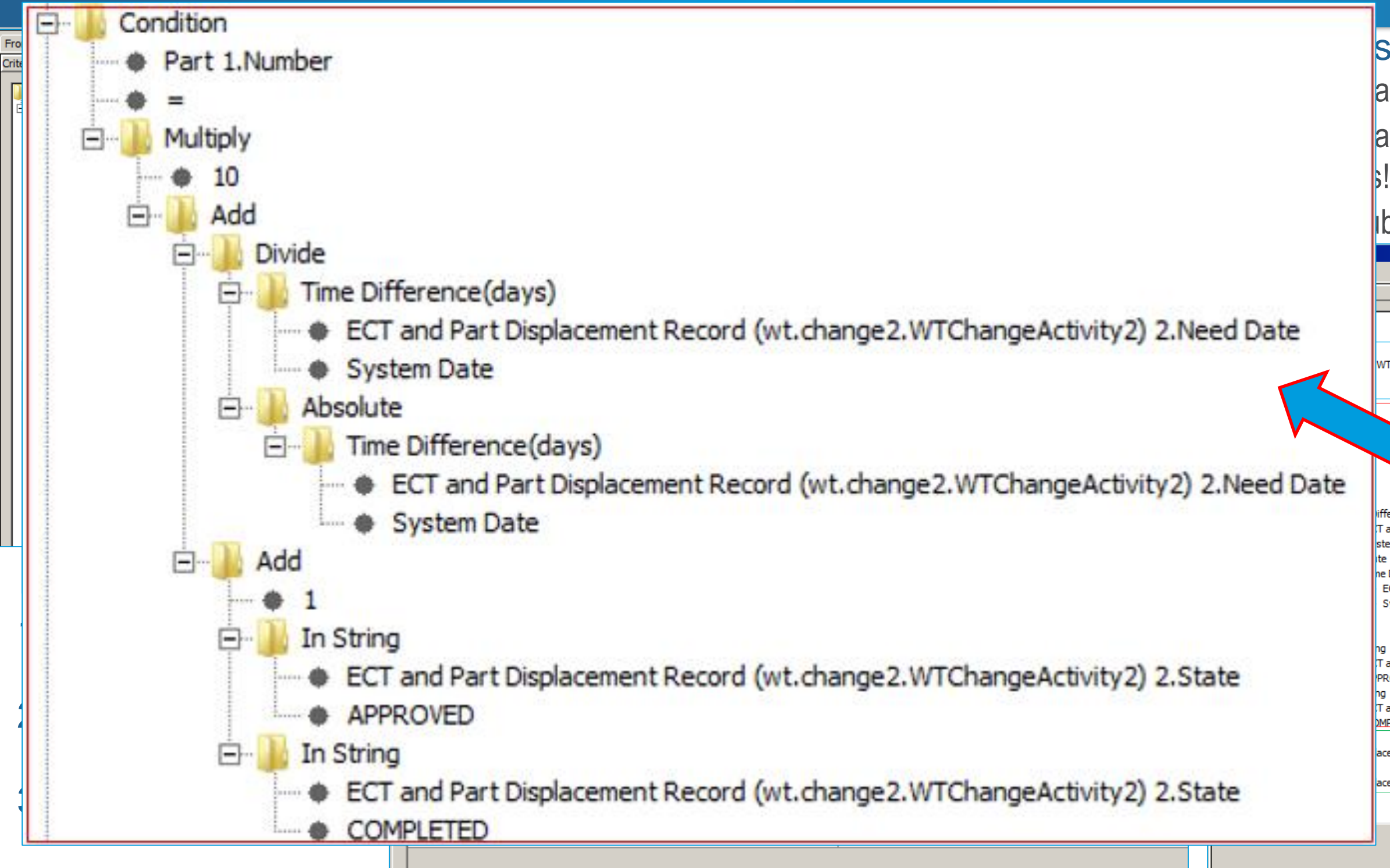

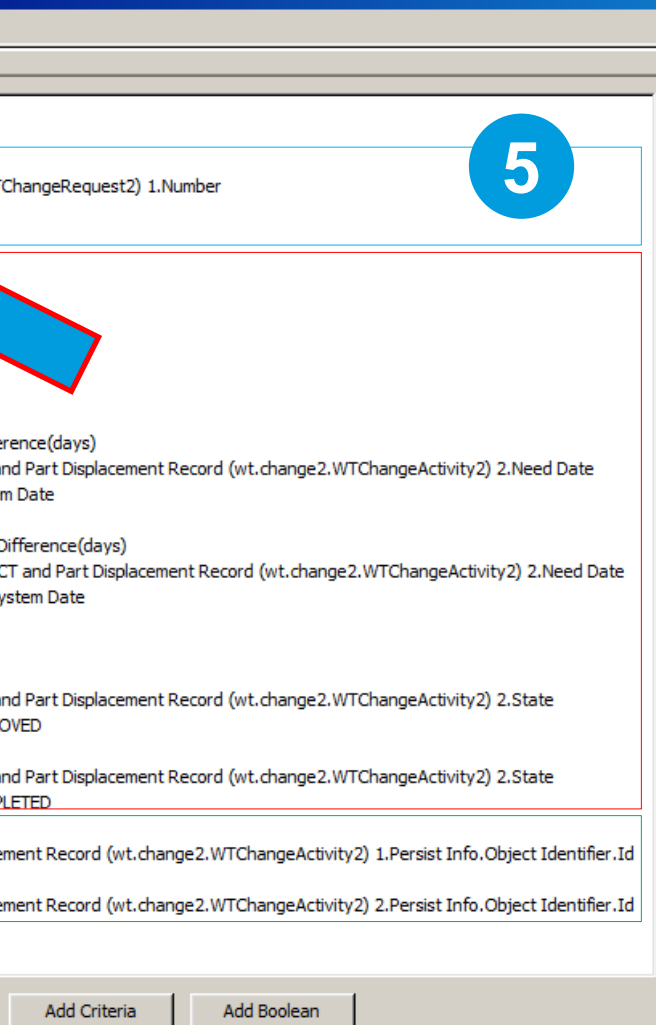

Remove

Add Argument

**Caterpillar: Non Confidential**

## **PTC**<sup>®</sup> Live Global

4. Sub-select Select

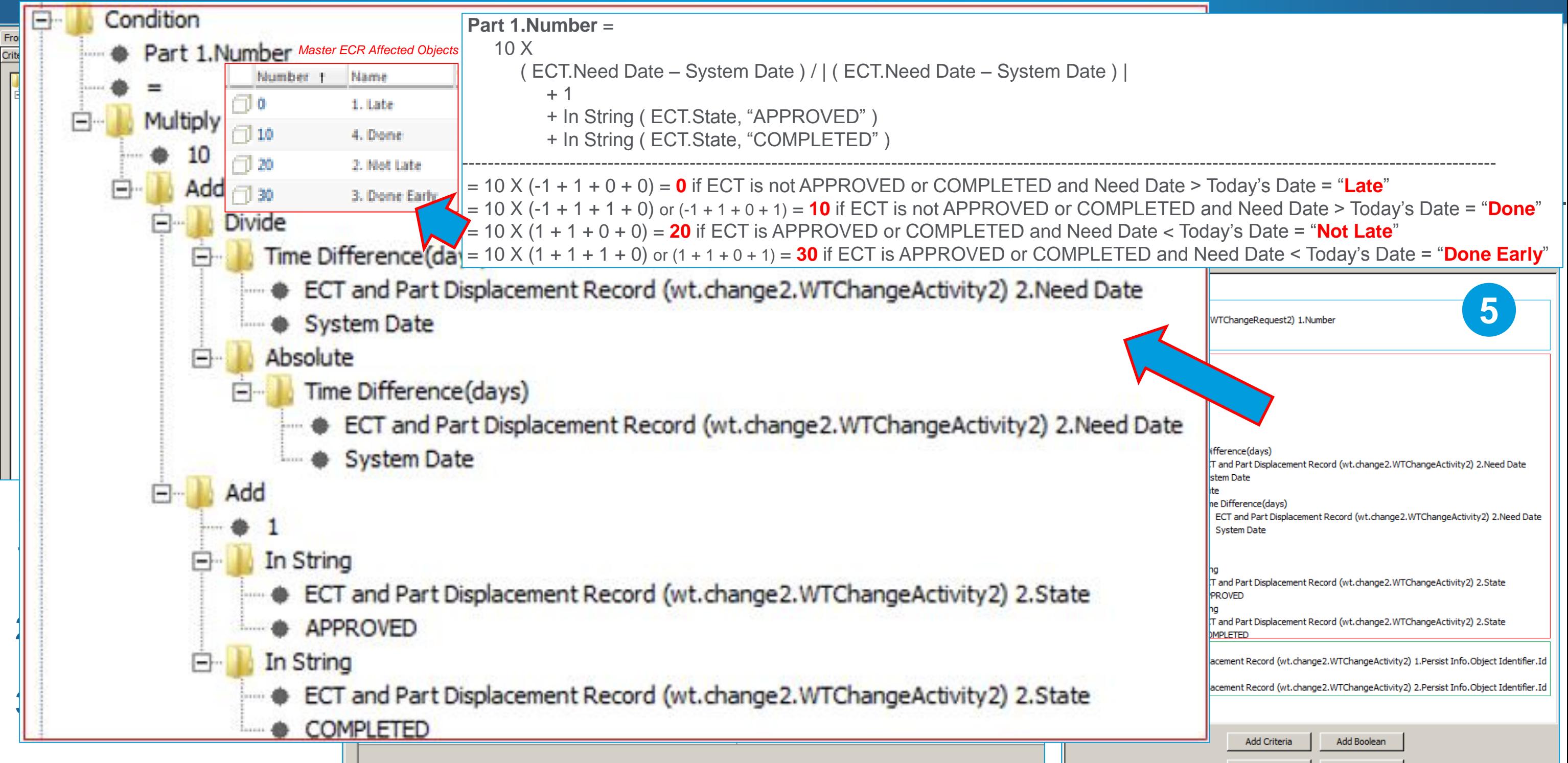

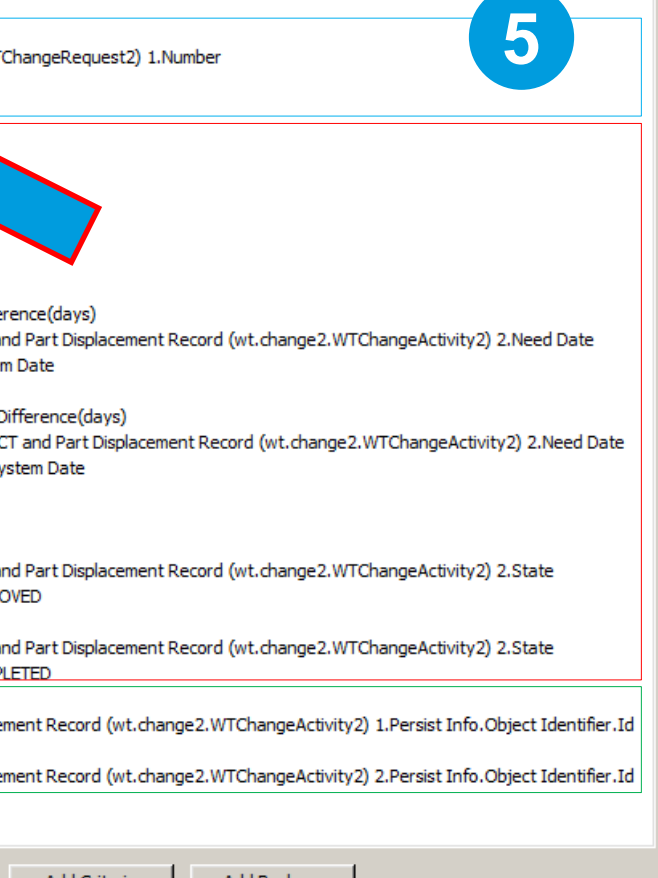

Remove

Add Argumen

# Project Task Burn Down Metrics Preview – Review

- 1. Enterprise Change Task (WTChangeActivity2) State grouped by ad hoc Name Prefixes
	- ECT Name Prefixes (e.g. "PRE-", "DSN-", "MDL-", "ELS-", "PID-", "LAY-", etc.) allow project manager to create ad hoc groups to track status at any time to suit the needs of the project without help from IT.
	- For NPI-type projects, all ECNs are grouped by a single ECR for reporting purposes, even if other ECRs also exist.

### **Caterpillar: Non Confidential** 3. ECTs Grouped by Need Date with the ability to easily filter our Completed and Canceled ECTs using the Legend.

### **PTC**<sup>*c*</sup> Live Global

(280 objects)

## 2. ECT Status based on ECT Need Date

- Need dates are mass updated regularly from Project Plan using copy paste (Solar Customization).
- Status shown as "1. Late", "2. Not Late", "3. Done Early", and "4. Done" are based on a Query Builder trick shown later.

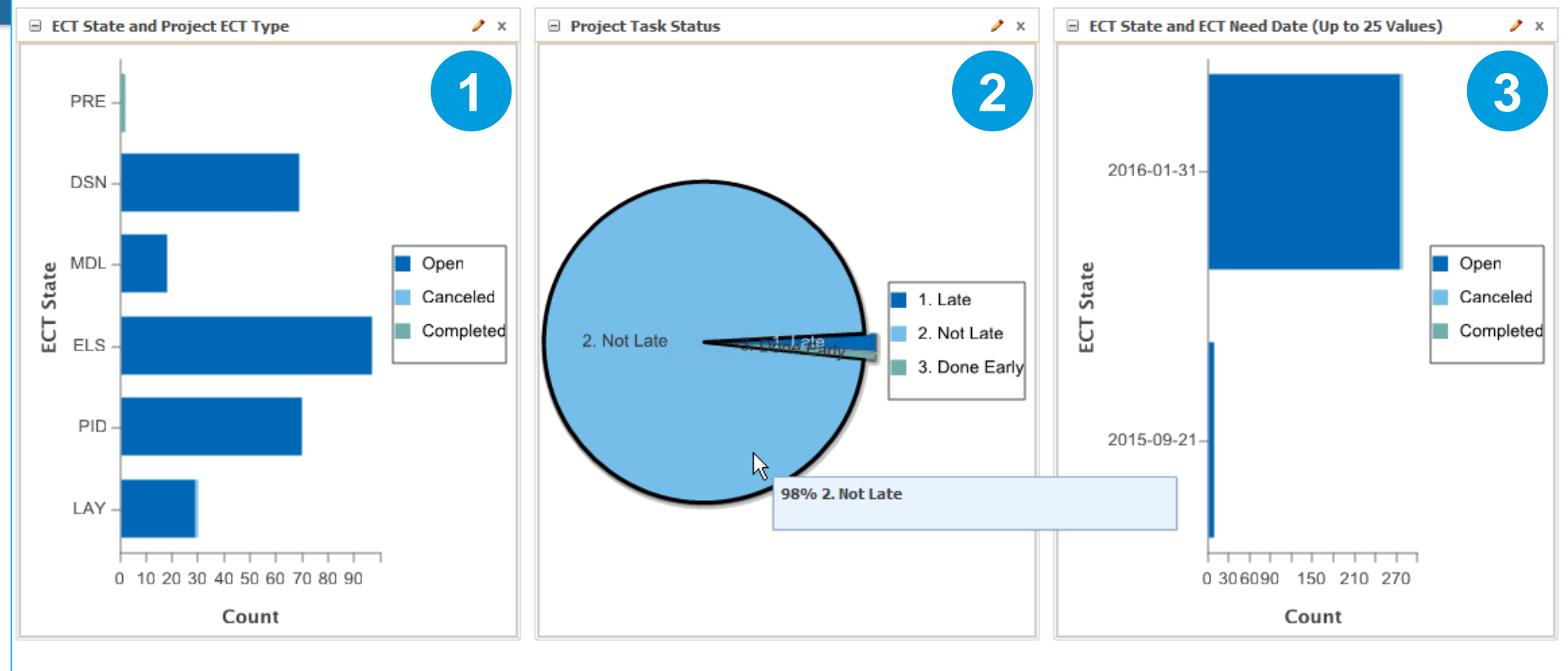

Results Table

# Task List Status for Change Management

**Caterpillar: Non Confidential**

## **PTC**<sup>*c*</sup> Live Global

## 1. From

- Note the liberal use of Outer Join Against Work Item, ECR, and ECN to ensure that any objects that do not have all of the other objects still show up in the report.

– Without the outer joins, the report would only show ECRs with ECNs with ECTs with Tasks, but nothing else.

## 2.Join

– Note the use of **obscure workflow links** to join a Primary Business Object to a Work Item to a Wf Assigned Activity to a parent Workflow Process.

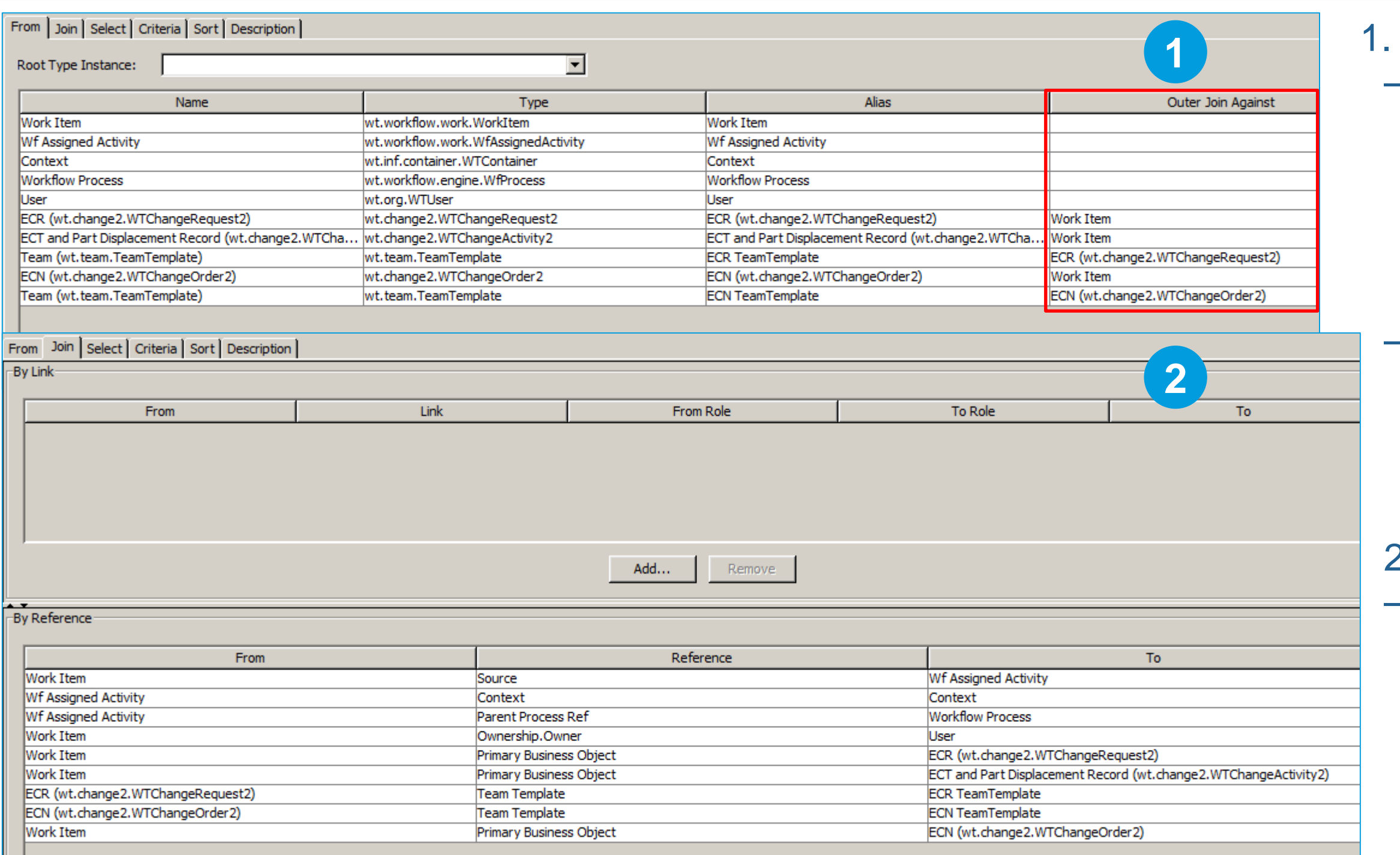

# Task List Status for Change Management

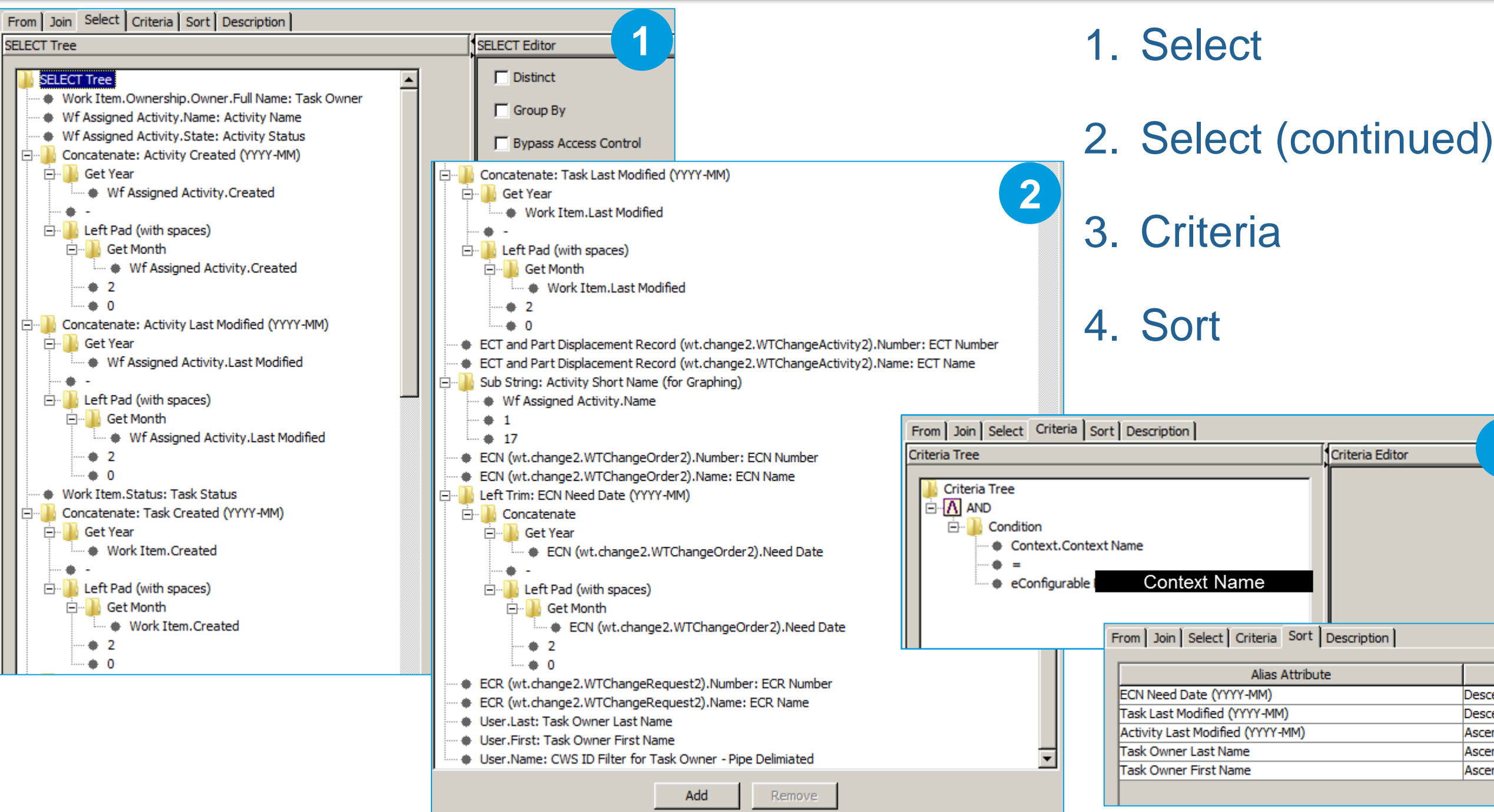

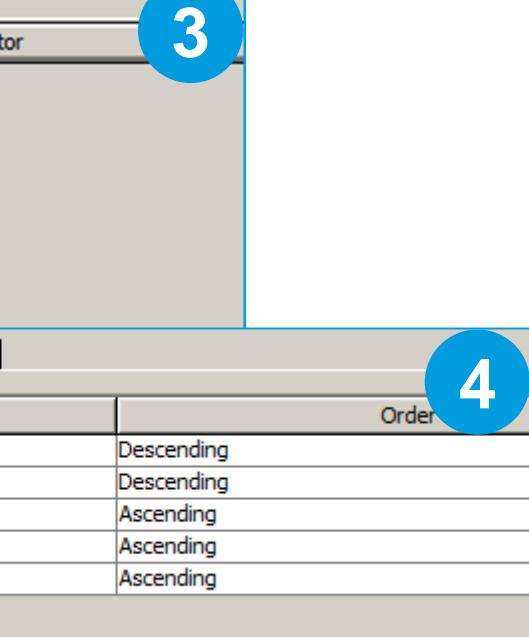

# Task List Status for Change Management – Review

- 1. Task "Last Modified" shows Date Completed when Accepted and Potential are filtered out.
- 2. WIP Tasks grouped by User when Completed is filtered out.
- 3. Task Status by User Full Name allows for viewing any one user's tasks by filtering others out.
	- Often we will exclude exit task in the Query Builder Criteria to only Show Accepted and Potential Tasks.

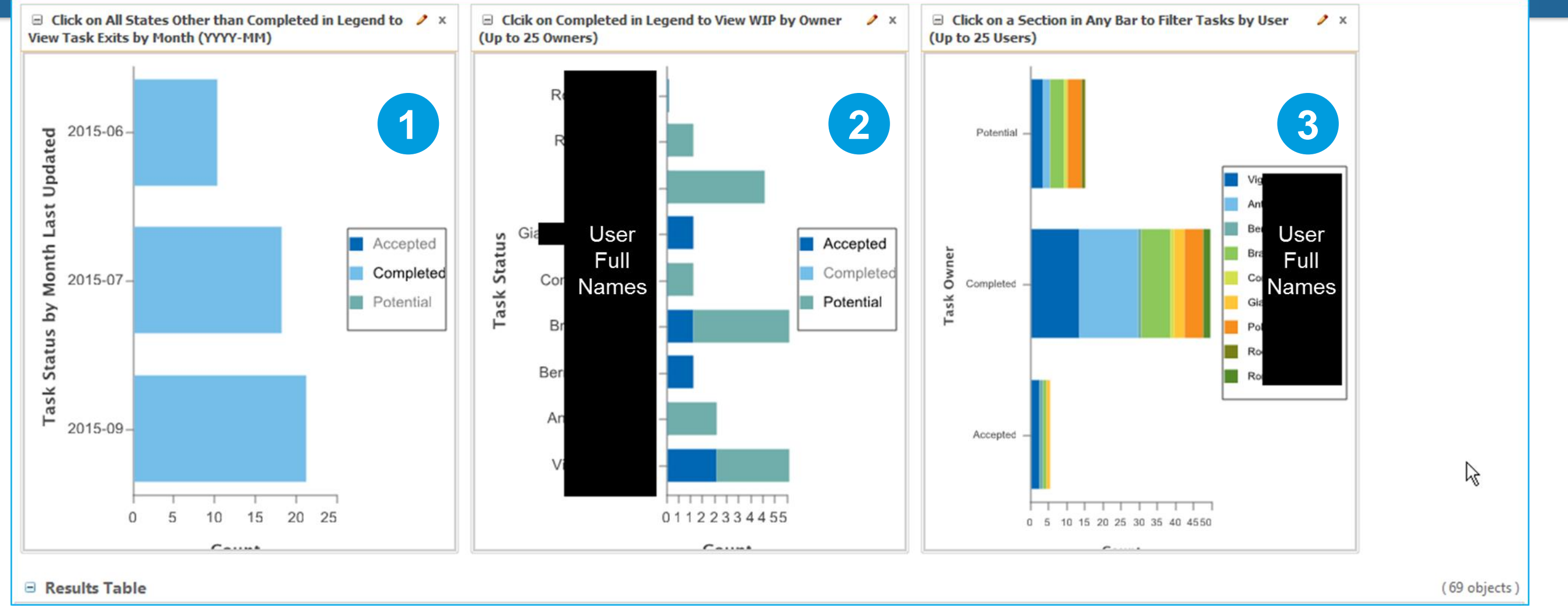

## • Al Anderson

- Enterprise Architect for Front Office & Product Lifecycle Management
- Solar Turbines Incorporated
- Anderson\_Al\_X@solarturbines.com

## Questions?